#### **구글 미트 참여 방법(※ 비대면 라이브 강의 신청 회원에 한해 이용 가능함에 유의)**

#### 1. 스마트폰 / 태블릿 PC / 노트북 참여

- ▷ **스마트폰 및 태블릿 PC, 노트북으로 참여**하는 환경에서는 카메라와 마이크가 내장되어 있어 장비가 따로 필요하지 않습니다.
- ▷ **구글 미트 어플리케이션 설치하시고**, **구글 아이디를 보유하고 있으면 쉽게 사용이 가능**합니다.
- ▷ 안드로이드 기반은 플레이 스토어에서, 아이폰은 앱스토어에서 구글미트를 검색 하고 다음과 같은 이름의 어플리케이션을 다운로드하면 됩니다.

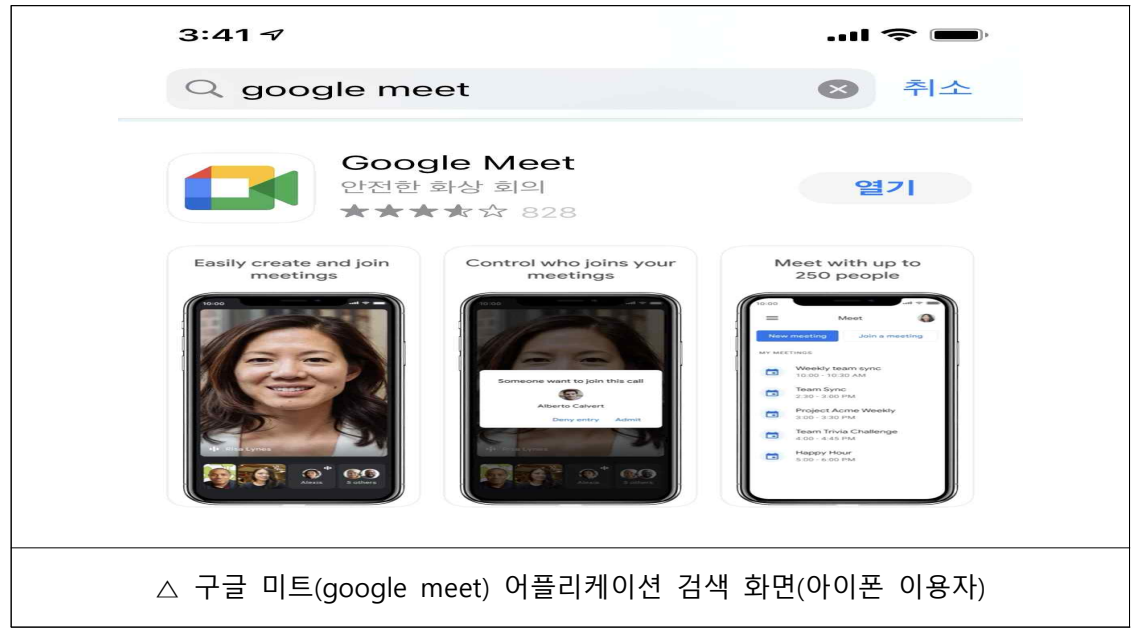

- <sup>▷</sup>**교육 당일 SMS 문자에 첨부된 링크를 통해 참여가 가능**합니다. ※ **매회 교육 10분 전 링크를 보내드립니다.**
- ▷ 링크를 클릭해 들어오시면, **참여코드를 입력(URL에 포함됨)한 후 바로 참여가 가능**합니다.<br>※ 참여코드는 URL 주소 중 뒷자리 10개 문자에 해당됩니다, 복사 후 붙여넣기로  **입장 가능합니다.**
- ▷ **오디오/비디오 시작을 통해 음성 및 화상소통이 가능**합니다.
- ▷ 노트북을 사용하는 경우 크롬 브라우저 사용시 편리하게 이용이 가능합니다.

# $\triangleright$   $[$ 참고]공사 → 회원 전송 문자 예시

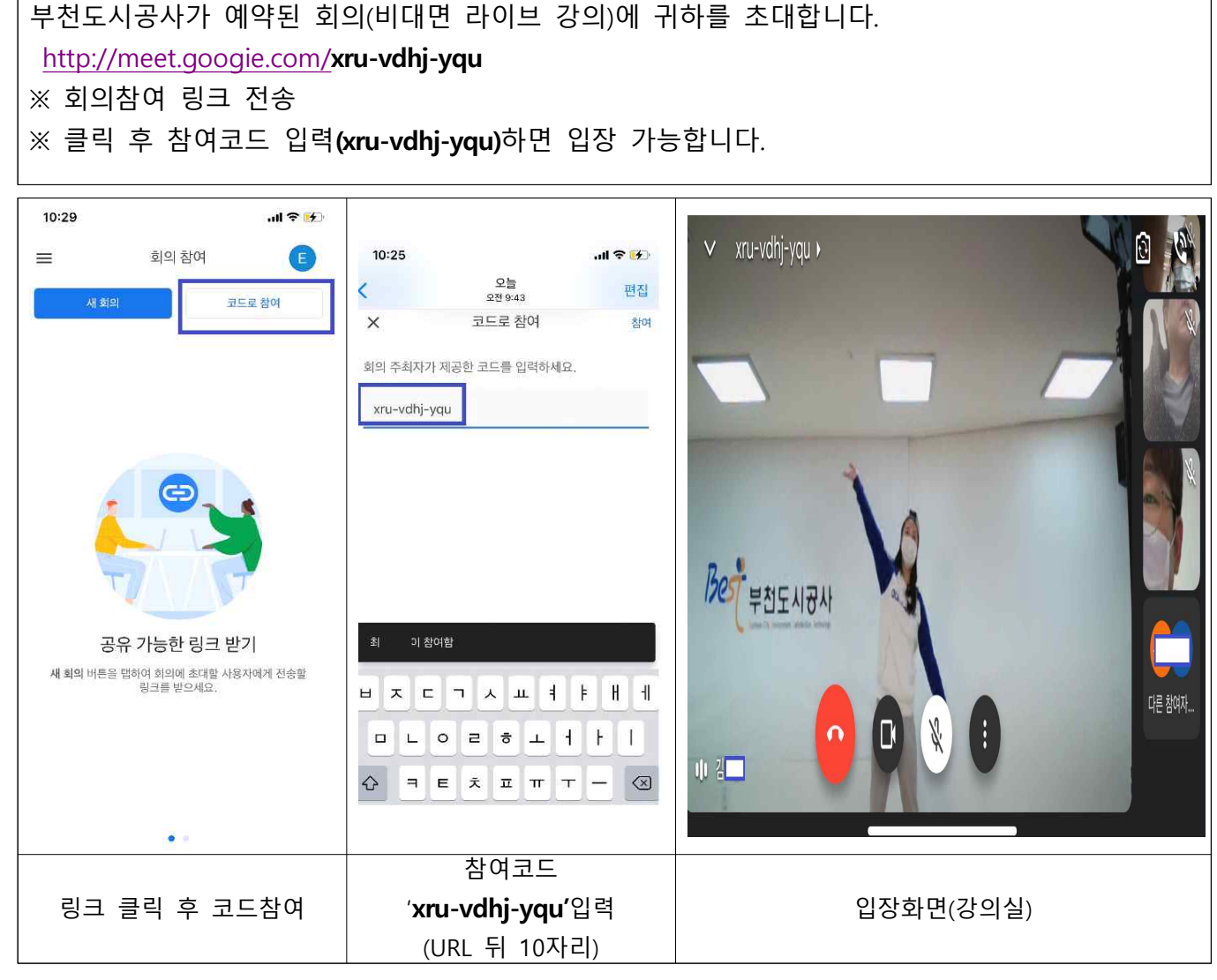

※ 위 참여코드는 예시로, **교육일정마다 다른 코드가 전송**됨에 유의바랍니다.

## 2. PC로 참여

- ▷ 구글미트 플랫폼은 PC로 참여시 어플리케이션 설치 없이 구글 아이디와 비밀번호 사용으로 참여 가능합니다.
- ▷ 화면 송출을 위한 웹캠카메라와 음성송출을 위한 마이크 장비가 필요합니다.
- ▷ 처음 이용시에는 PC자체에 연결된 웹캠이나 마이크(내장 포함) 열람 권한을 부여해야 합니다.

※ 3 활반실생 에서 확인 가능합니다

▷ 크롬 브라우저 사용시 편리하게 이용이 가능합니다.

 $\triangleright$   $[$ 참고 $]$ 공사 → 회원 전송 문자 예시

[부천도시공사가 예약된 회](http://meet.googie.com/)의(비대면 라이브 강의)에 귀하를 초대합니다. http://meet.googie.com/**moh-ecre-qrh** ※ 회의참여 링크 전송 ※ 클릭 후 참여코드 입력(**moh-ecre-qrh**)하면 입장 가능합니다.

※ 위 참여코드는 예시로, **교육일정마다 다른 코드가 전송**됨에 유의바랍니다.

### 3. 유의사항

- ▷ PC, 모바일 모두 사용이 가능하며, 와이파이 또는 모바일 데이터 사용이 원활한 환경에서 참여 가능합니다.
- ▷ 강의실 입장 시 마이크는 꺼주세요, 소음(울림)현상이 있습니다.

▷ 비대면 라이브 시범 강의로 교육환경이 일정하지 못한 경우 양해 부탁드립니다.